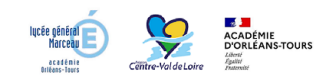

## **Comment accéder à NetO'Centre**

- La vie au lycée - NetO'Centre -

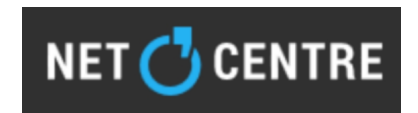

Date de mise en ligne : lundi 3 septembre 2018

**Copyright © Lycée MARCEAU - Tous droits réservés**

Pour accéder au site **NetO'Centre** :

- " cliquer sur le lien *NetO'Centre* puis sur « Se connecter à l'ENT » (en haut, à droite de l'écran obtenu) ;
- " choisir votre catégorie ("[Élève ou](https://lycees.netocentre.fr/portail/f/welcome/normal/render.uP) parent" ou "Personnel de l'éducation nationale") ;
- " indiquer l'identifiant et le mot de passe qui vous ont été communiqués par l'établissement.